# Turn on Tutorial

# **Nikon-A1-FLIM**

Signalhouse - basement room -01.026

Life Imaging Center

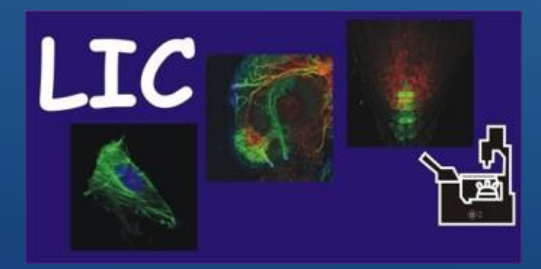

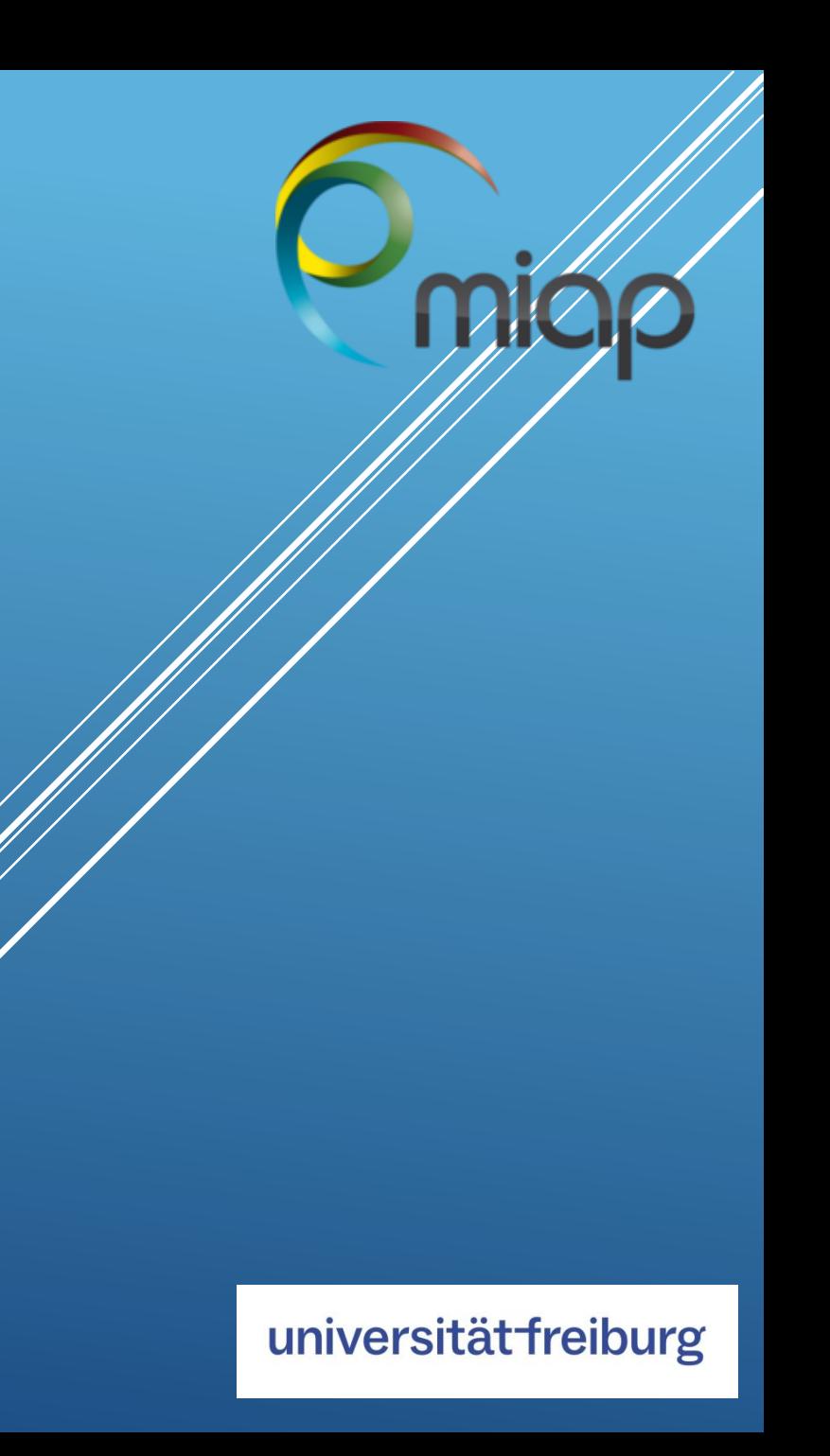

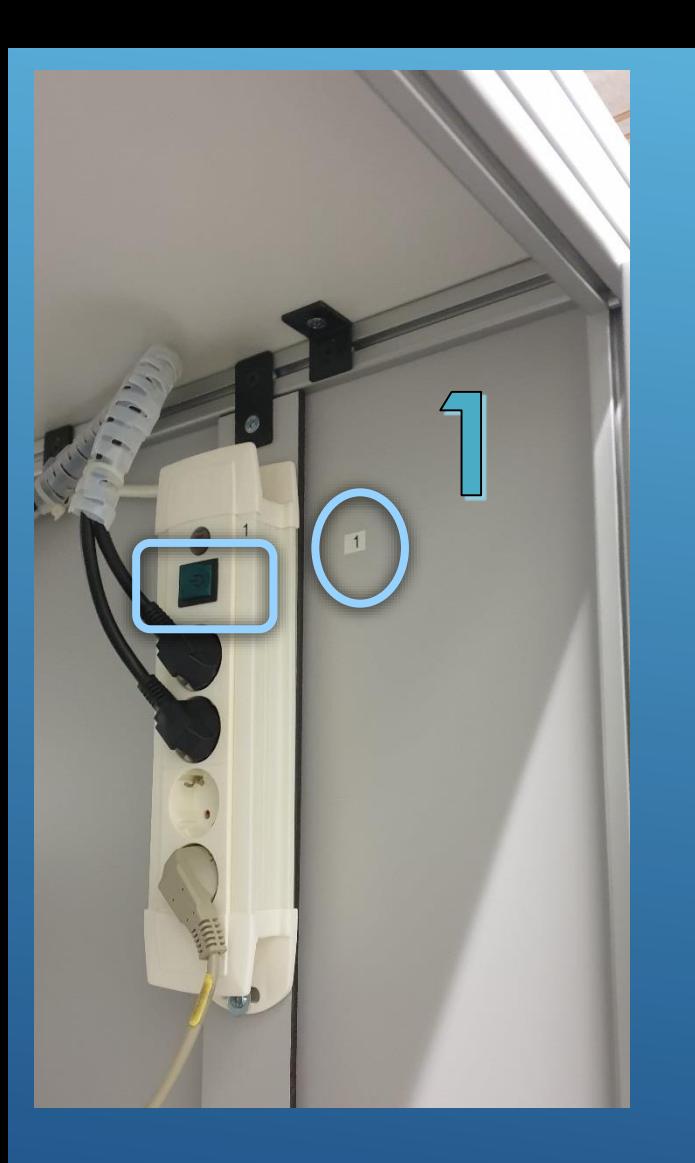

Start System - Follow the order of numbers carefully

- **1** to **7** for confocal use
- additional **8** to **10** for FLIM/FCS with PicoQuant

# **1 -** Mainswitch - multiple socket

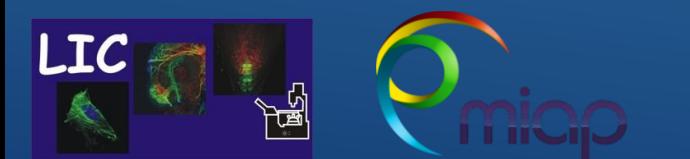

Life Imaging Center Nikon-A1-FLIM

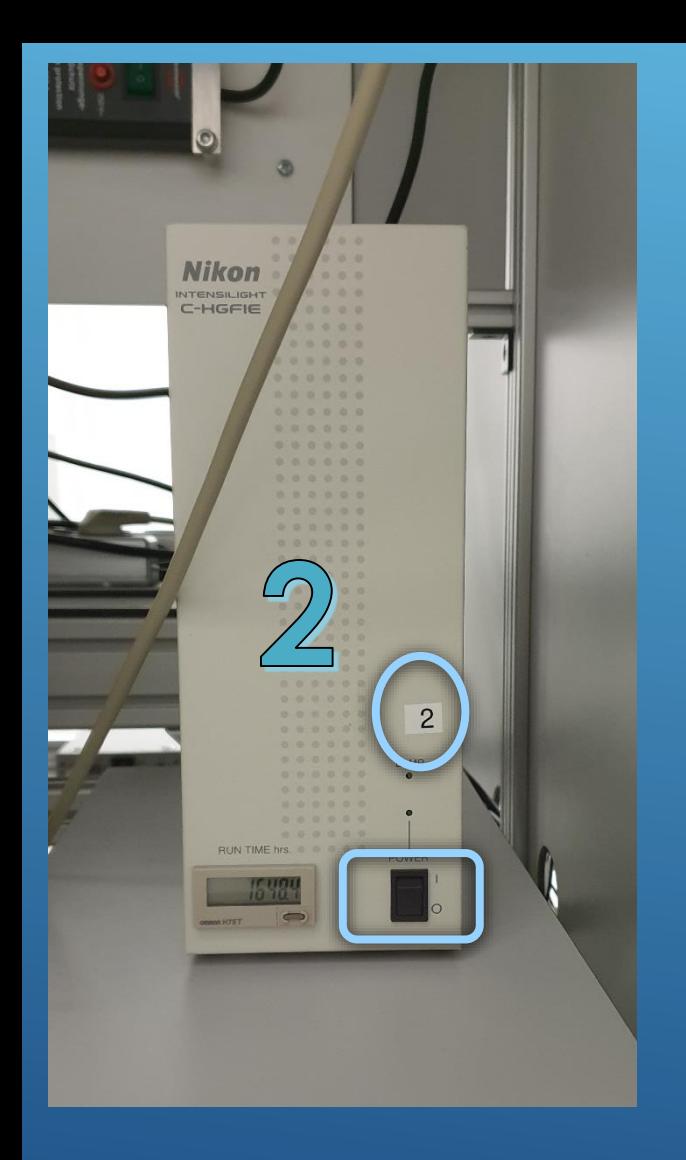

Follow the instructions carefully

# **2 -** Intensilight - Epi-fluorescence Light Source

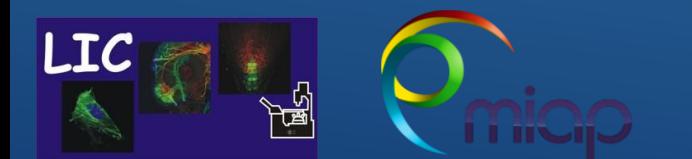

Life Imaging Center Nikon-A1-FLIM

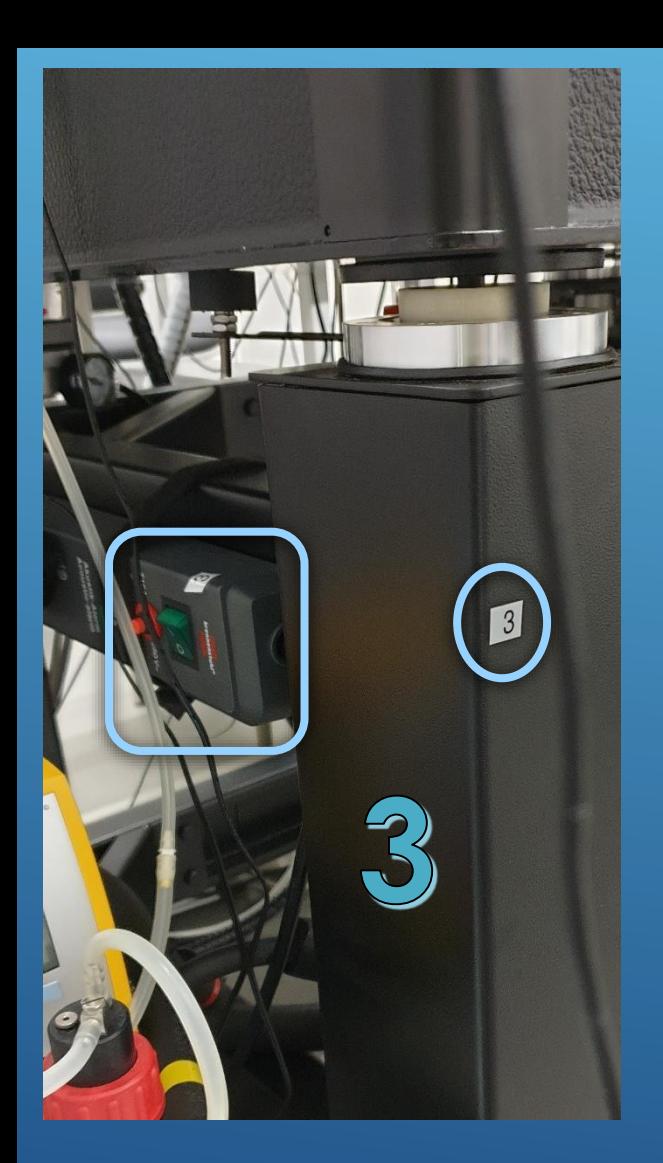

Follow the instructions carefully

# **3 -** Multiple socket left below the microscope table

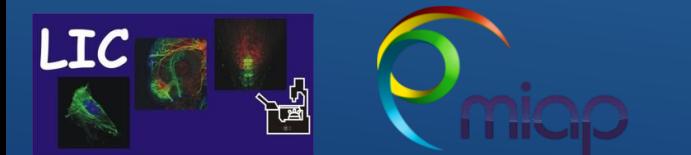

Life Imaging Center Nikon-A1-FLIM

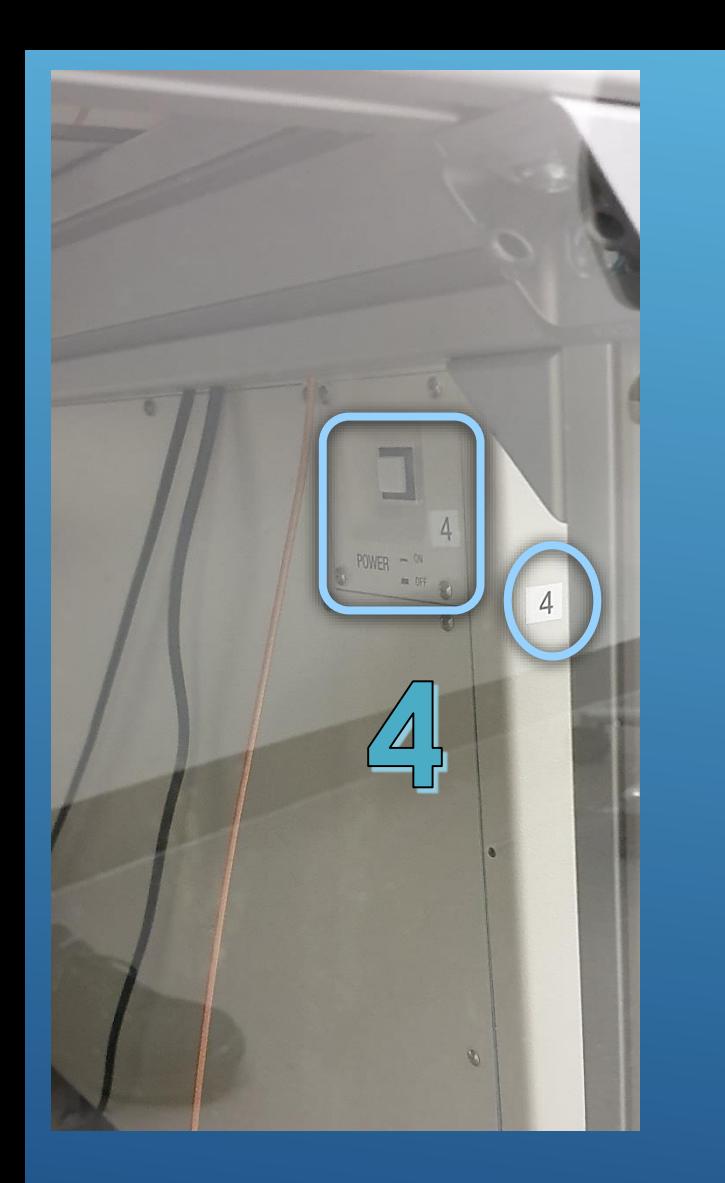

Follow the instructions carefully

# **4 -** Nikon Laser Control Tower - on the right side in the large glass cabinet

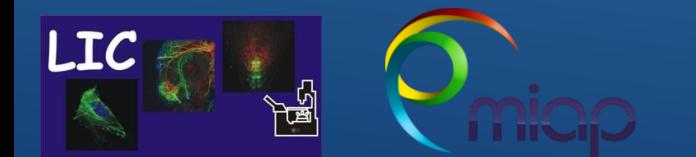

Life Imaging Center Nikon-A1-FLIM

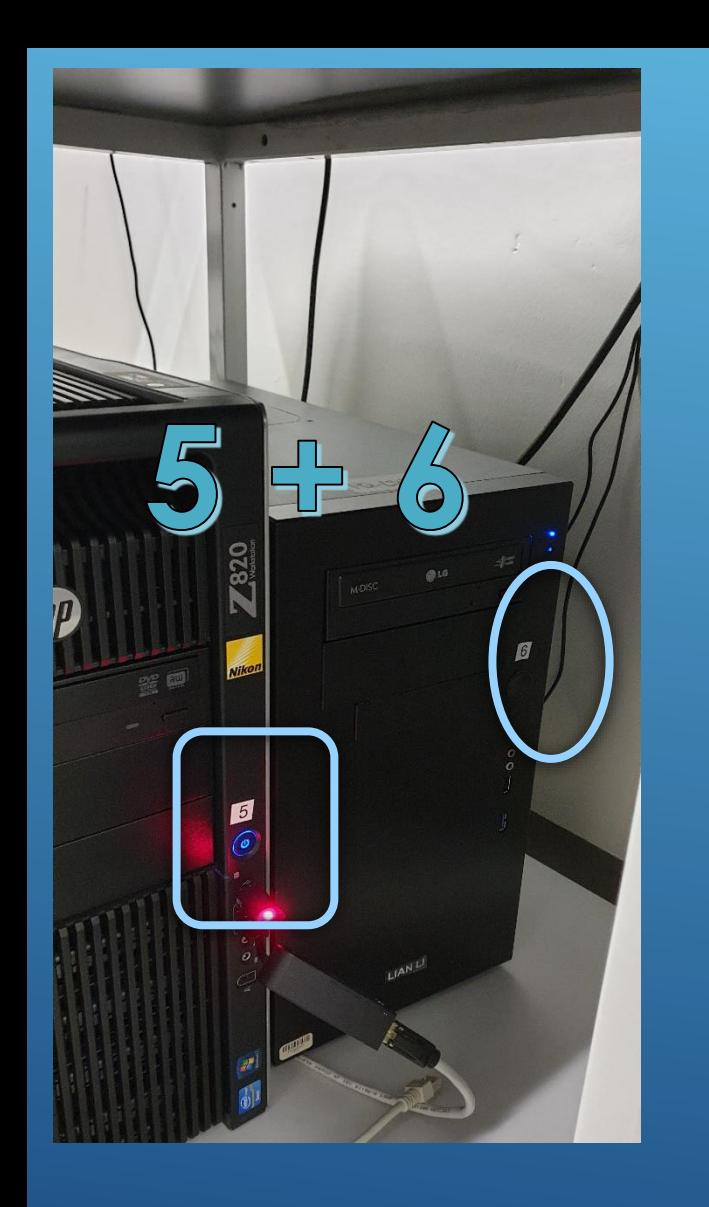

Follow the instructions carefully

**5 -** Nikon Computer **6 -** PicoQuant Computer

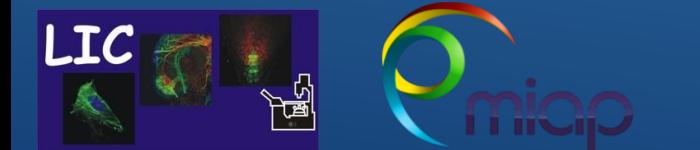

Life Imaging Center Nikon-A1-FLIM

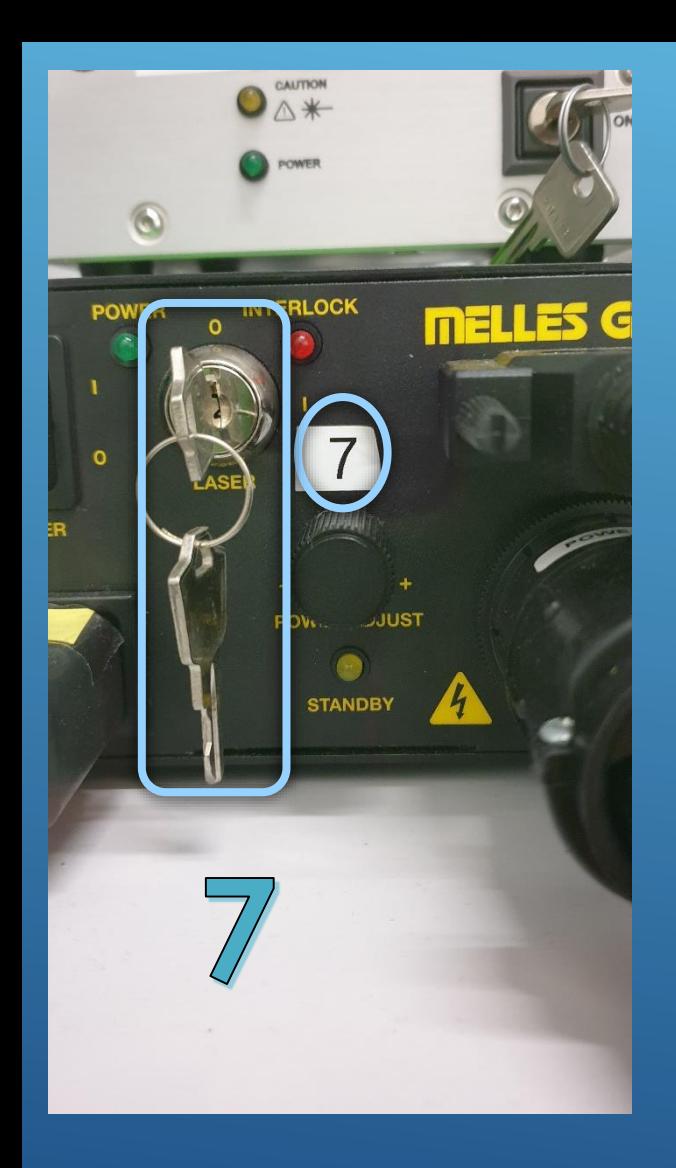

Follow the instructions carefully

## **7 -** Argon Laser - turn Power Key

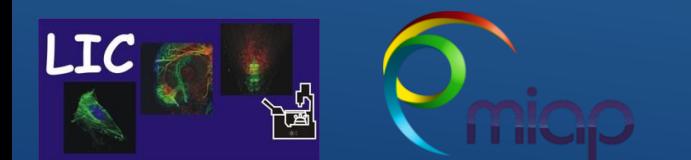

Life Imaging Center Nikon-A1-FLIM

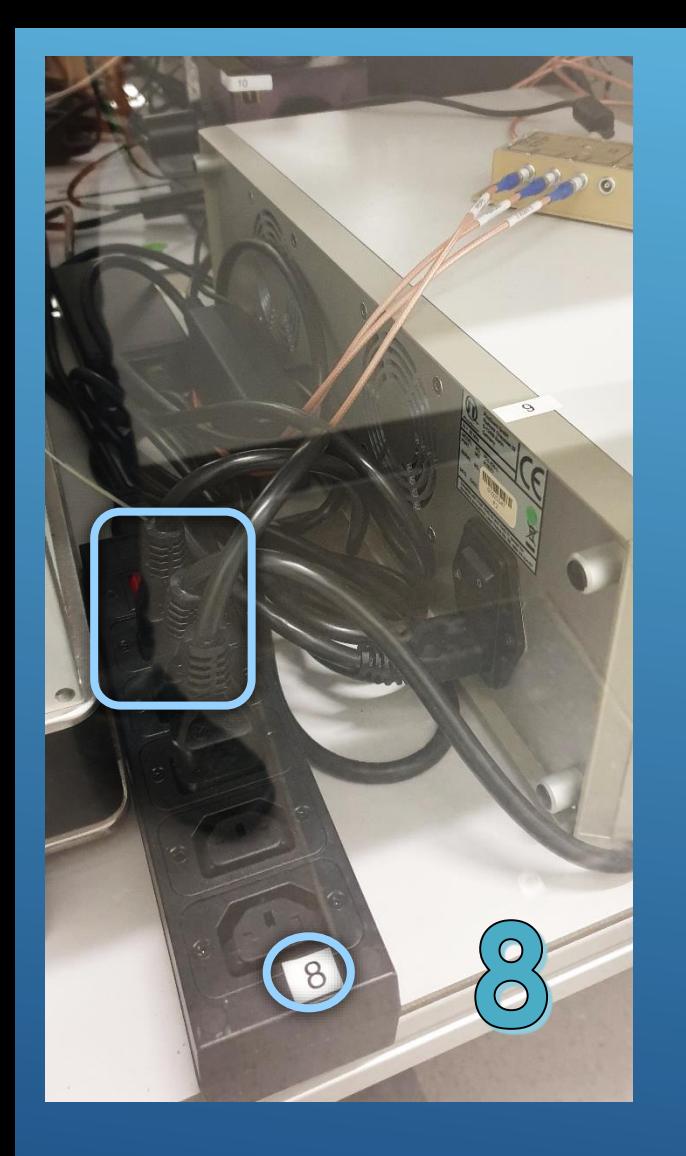

Follow the instructions carefully

# **8 -** Multiple socket switch for PicoQuant Hardware

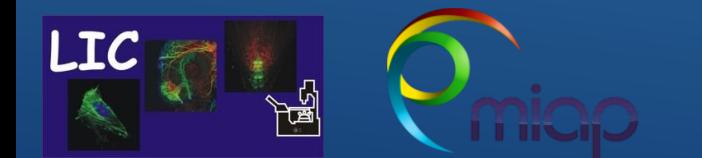

Life Imaging Center Nikon-A1-FLIM

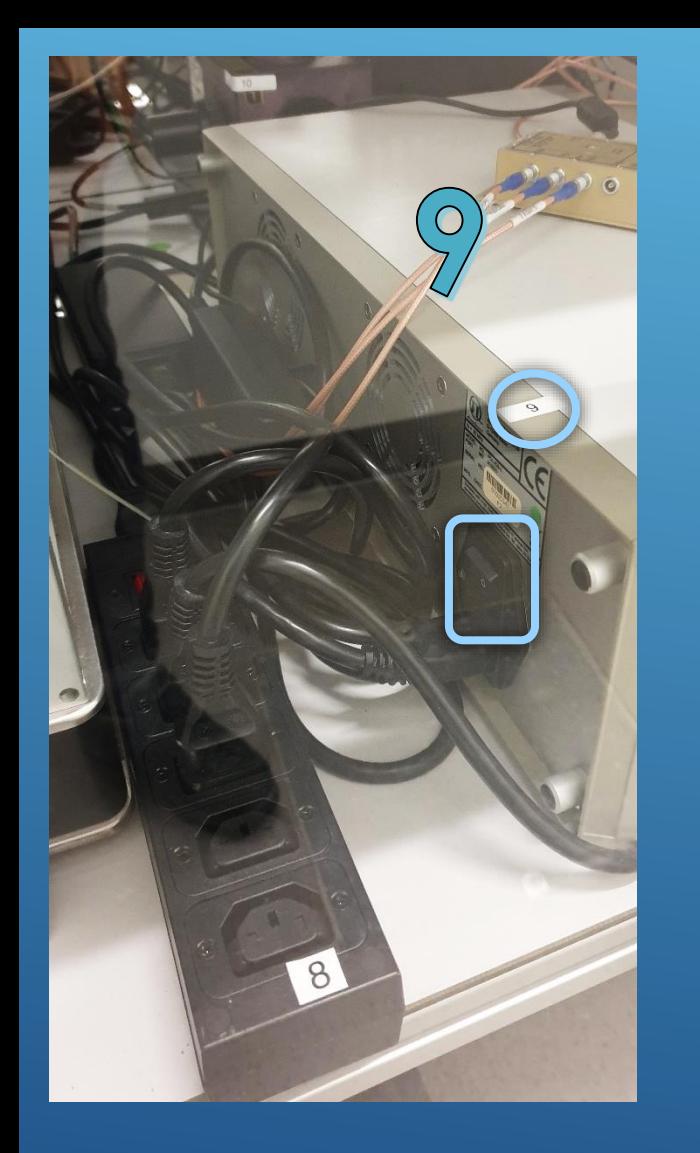

Follow the instructions carefully

# **9 -** PicoQuant Controller

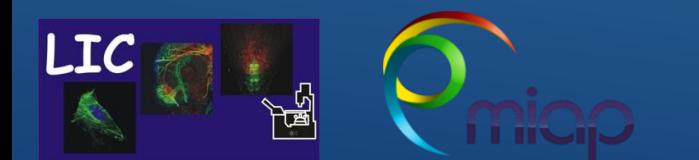

Life Imaging Center Nikon-A1-FLIM

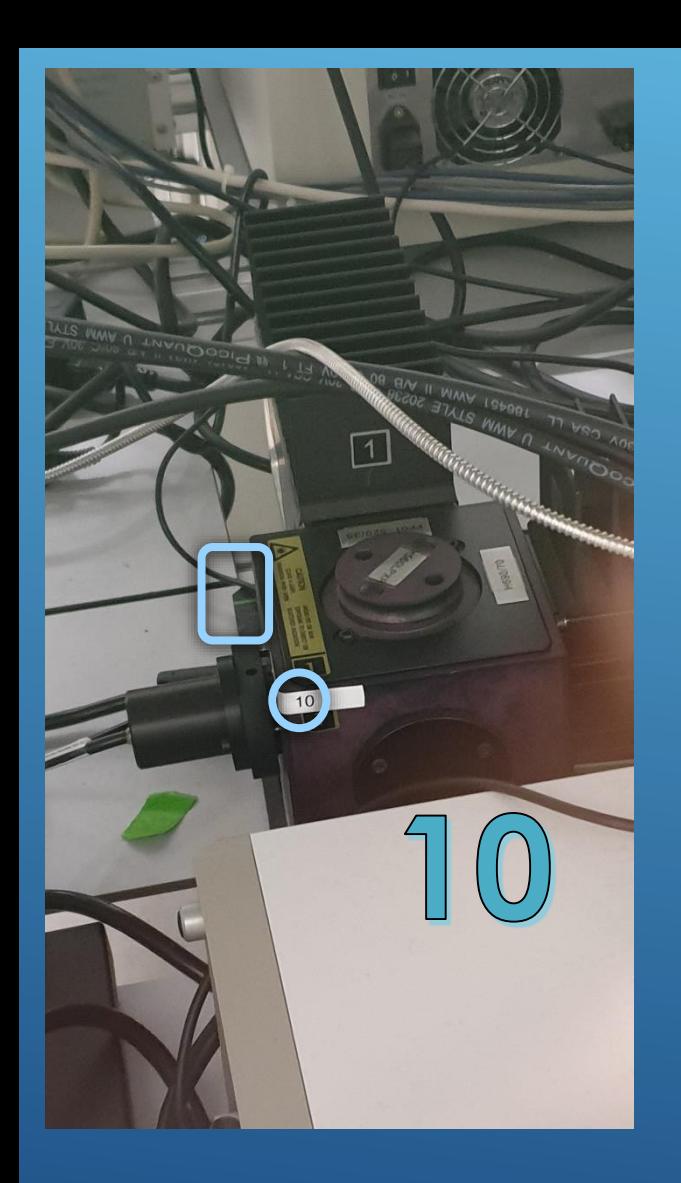

Follow the instructions carefully

# **10 -** PicoQuant Detector Unit with Filtercube

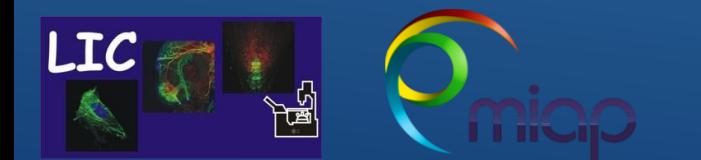

Life Imaging Center Nikon-A1-FLIM

Follow the instructions carefully

For only confocal use (1-7) 1. Start on Nikon Computer NIS Elements

For FLIM/FCS (additional 8-10) 1. Start on PicoQuant System SymphoTime 2. Start on Nikon Computer NIS Elements

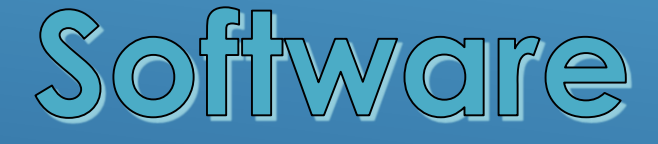

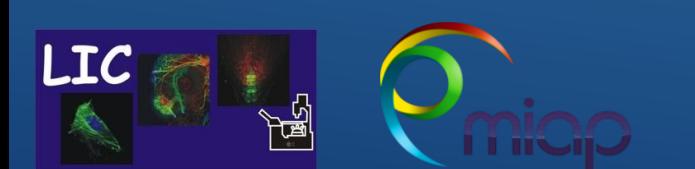

Life Imaging Center Nikon-A1-FLIM

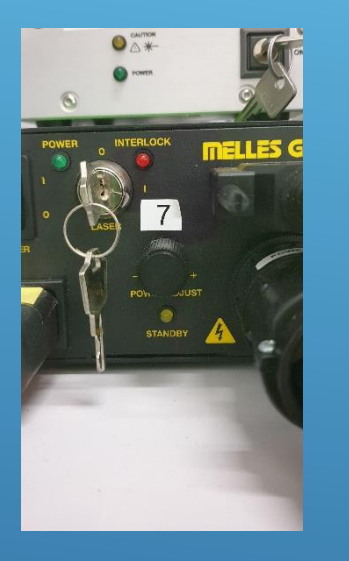

# **How to Turn OFF – Nikon-A1-FLIM**

- Close **software**

- Shut down **Computer**

- Now **Turn OFF in reverse number order** (be careful)

**\* First turn off** - #**10** Detector unit, then **\*** # **09** > # **08** 

**\*** # **07** switch Argon Laser Key to Position 0 **wait here 5-10 min to cool down**, then

**\*** # **06** > # **01**

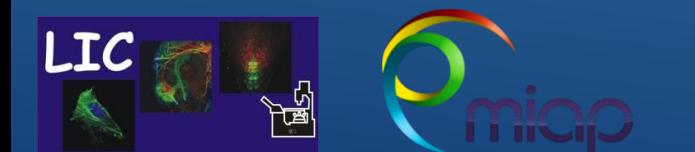

Life Imaging Center Nikon-A1-FLIM

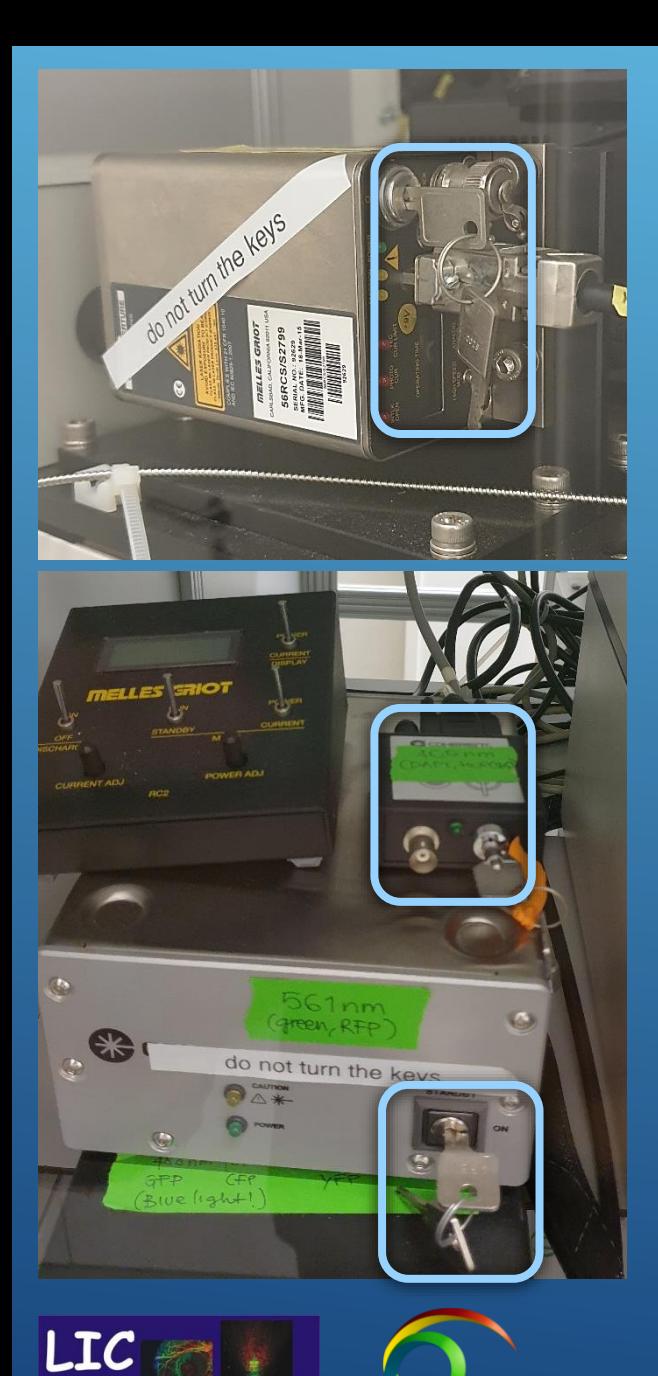

## **Do not touch this keys!**

Life Imaging Center Nikon-A1-FLIM

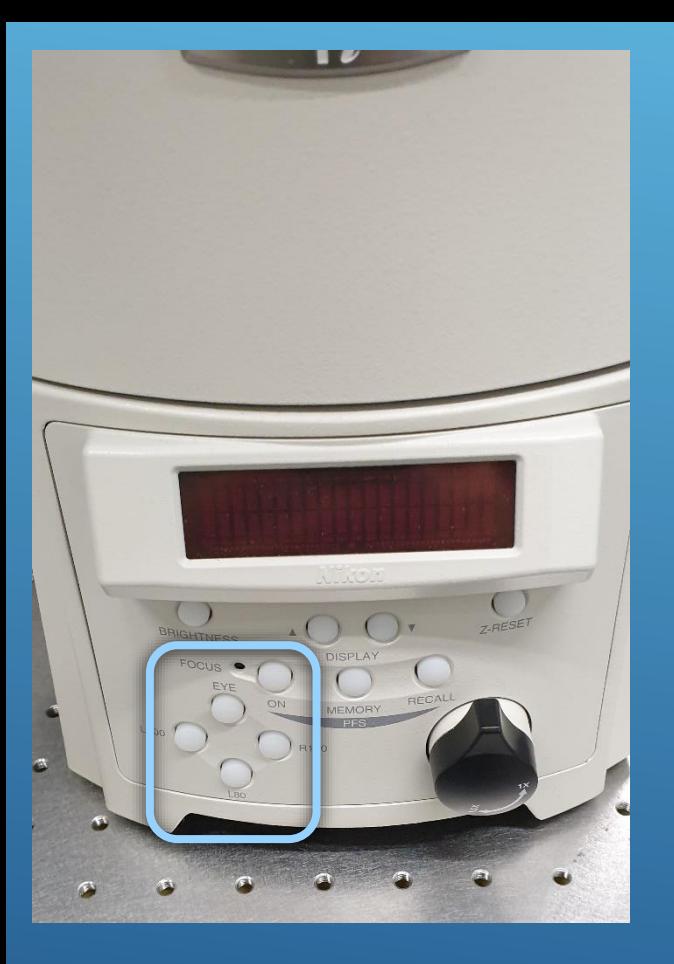

# **Do not use this switch modul** for the beam path. It must be **changed via the user interface** NIS elements software (otherwise software crashes)

- E (Eyeport)
- L (Laser scanning microscope port)

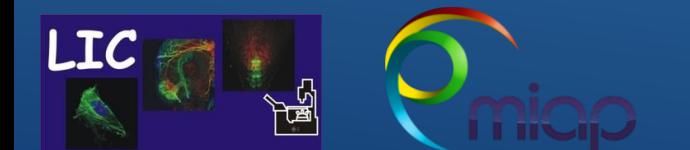

Life Imaging Center Nikon-A1-FLIM

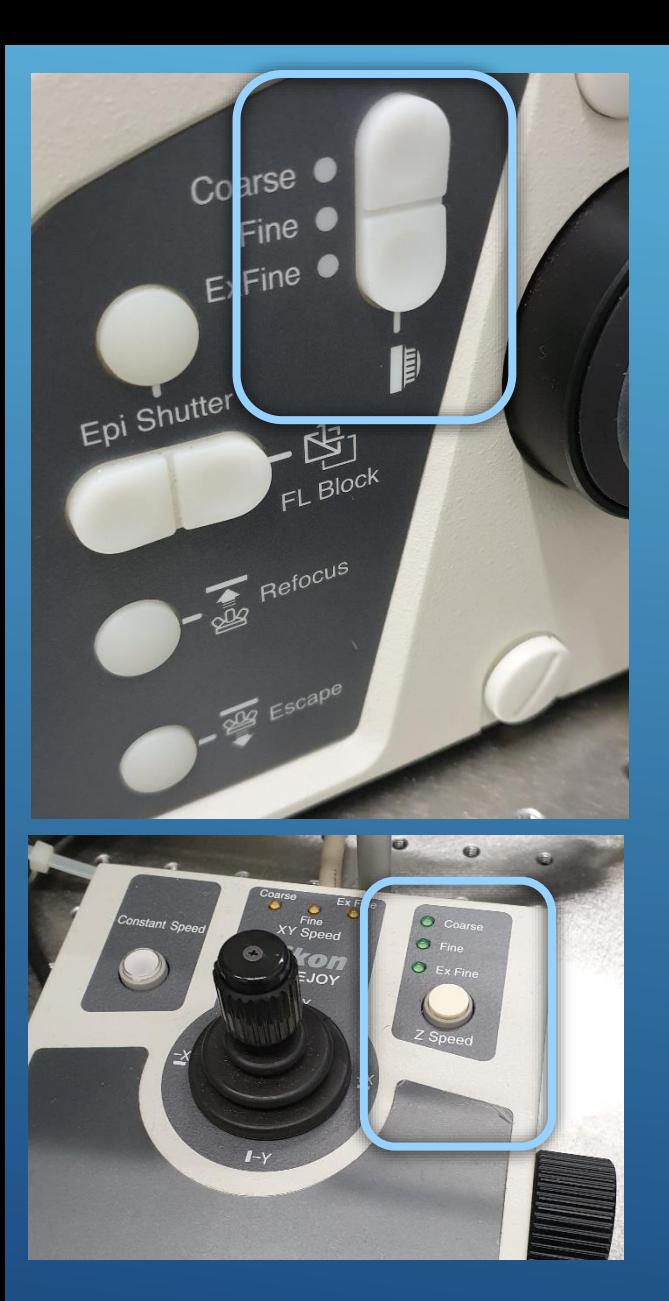

## **Here you can change Speed of Z - Drive**

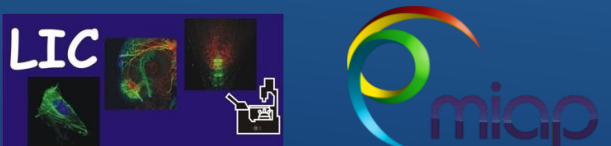

Life Imaging Center Nikon-A1-FLIM

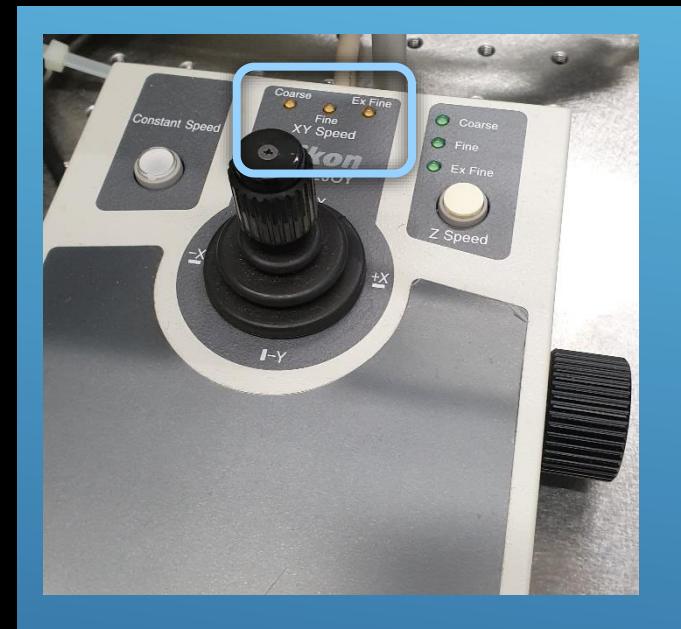

# **Here you can change Speed of X-Y Stage Drive**

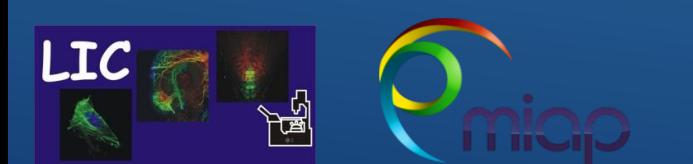

Life Imaging Center Nikon-A1-FLIM

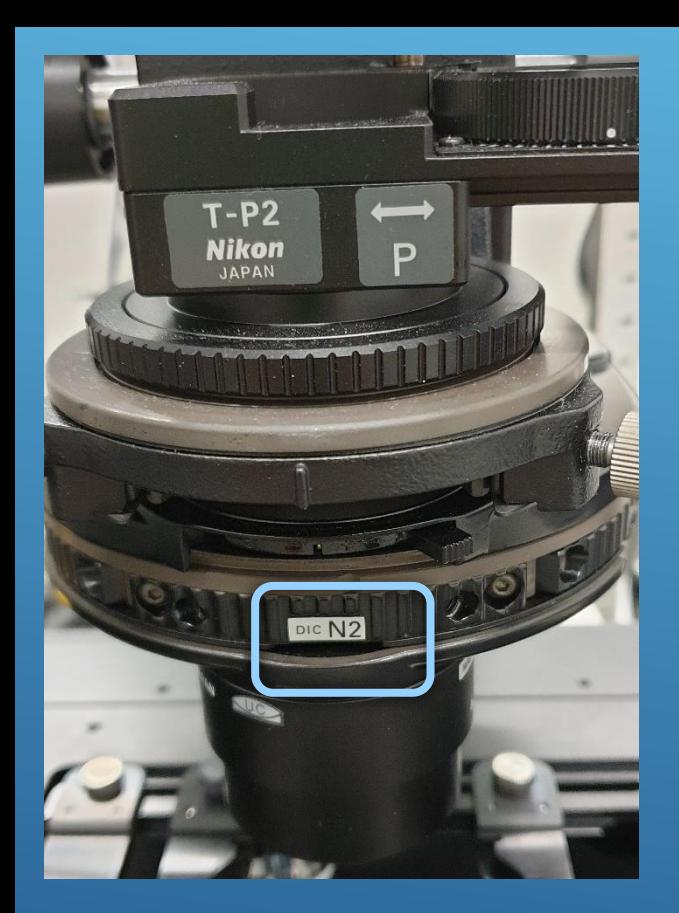

## **Manual changer for DIC and Phase contrast**

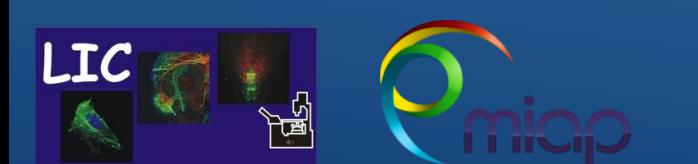

Life Imaging Center Nikon-A1-FLIM

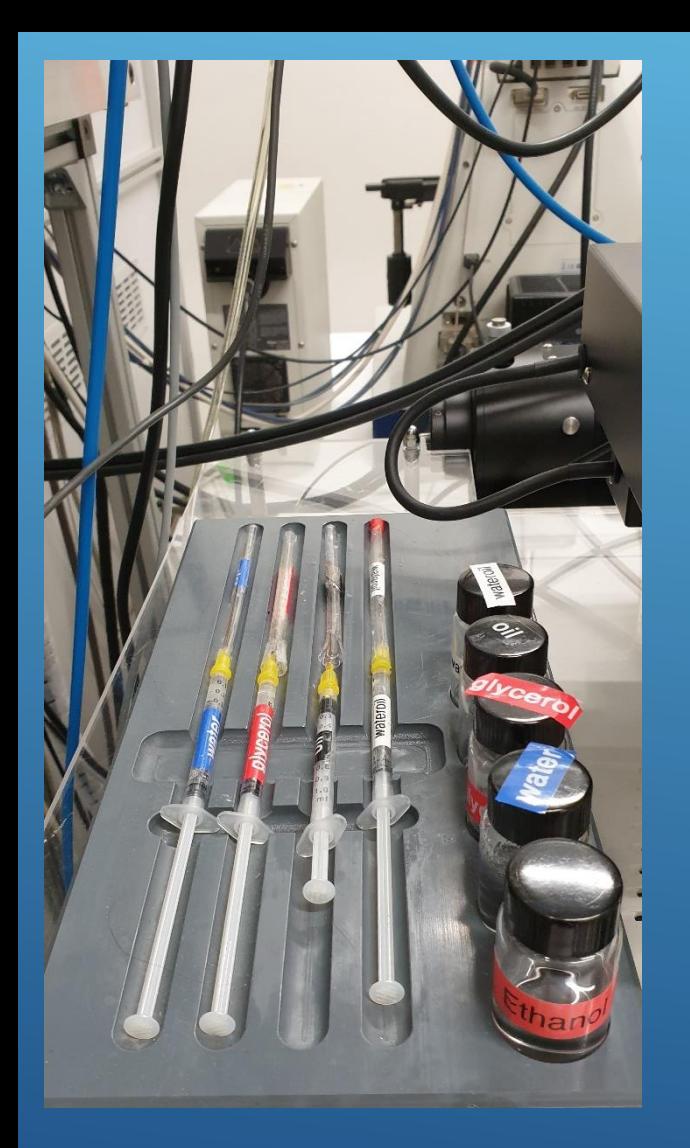

### • **Immersion media for objectives and** • **100 % ETOH for cleaning the objectives**

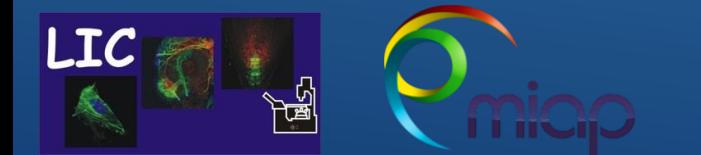

Life Imaging Center Nikon-A1-FLIM